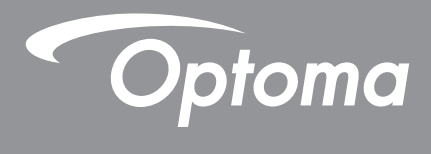

# **Proyector DLP®**

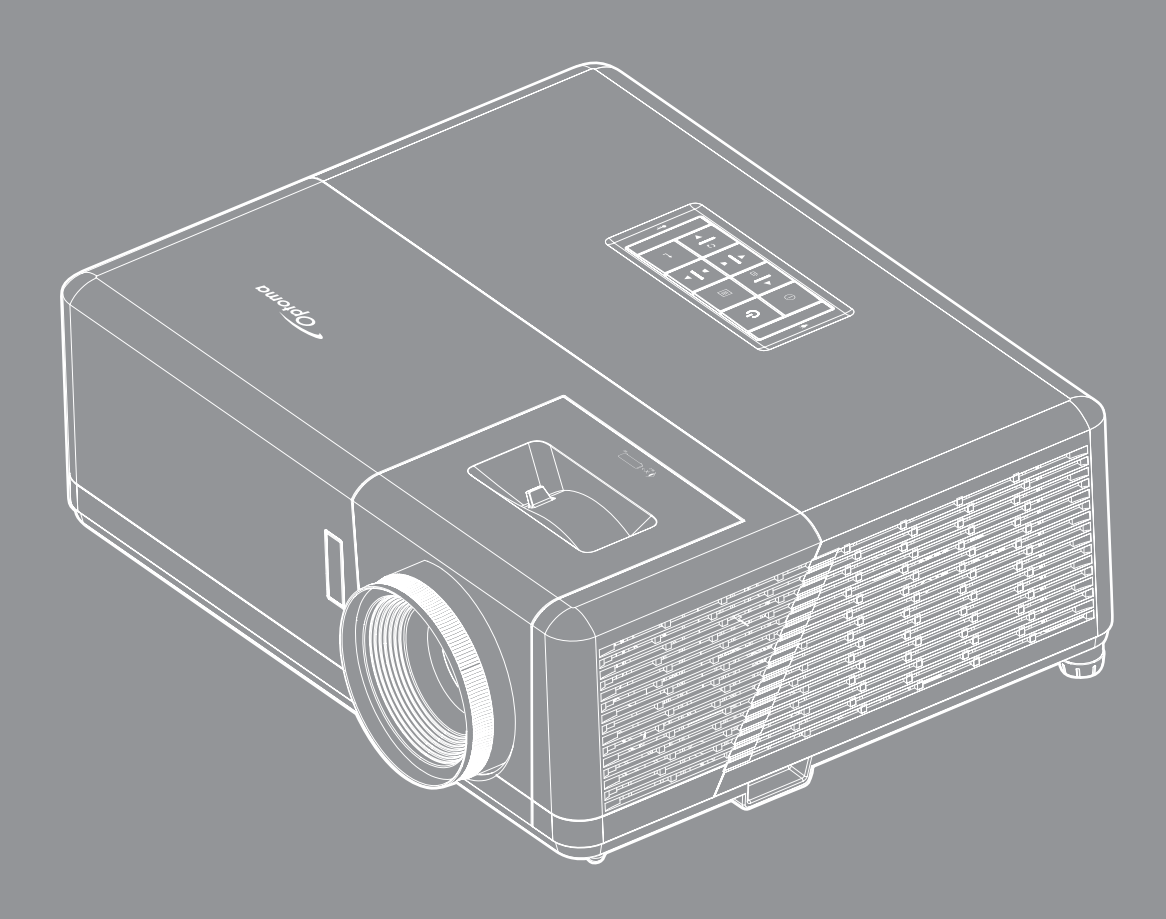

**Manual del usuario**

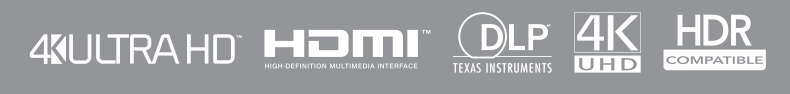

# ÍNDICE

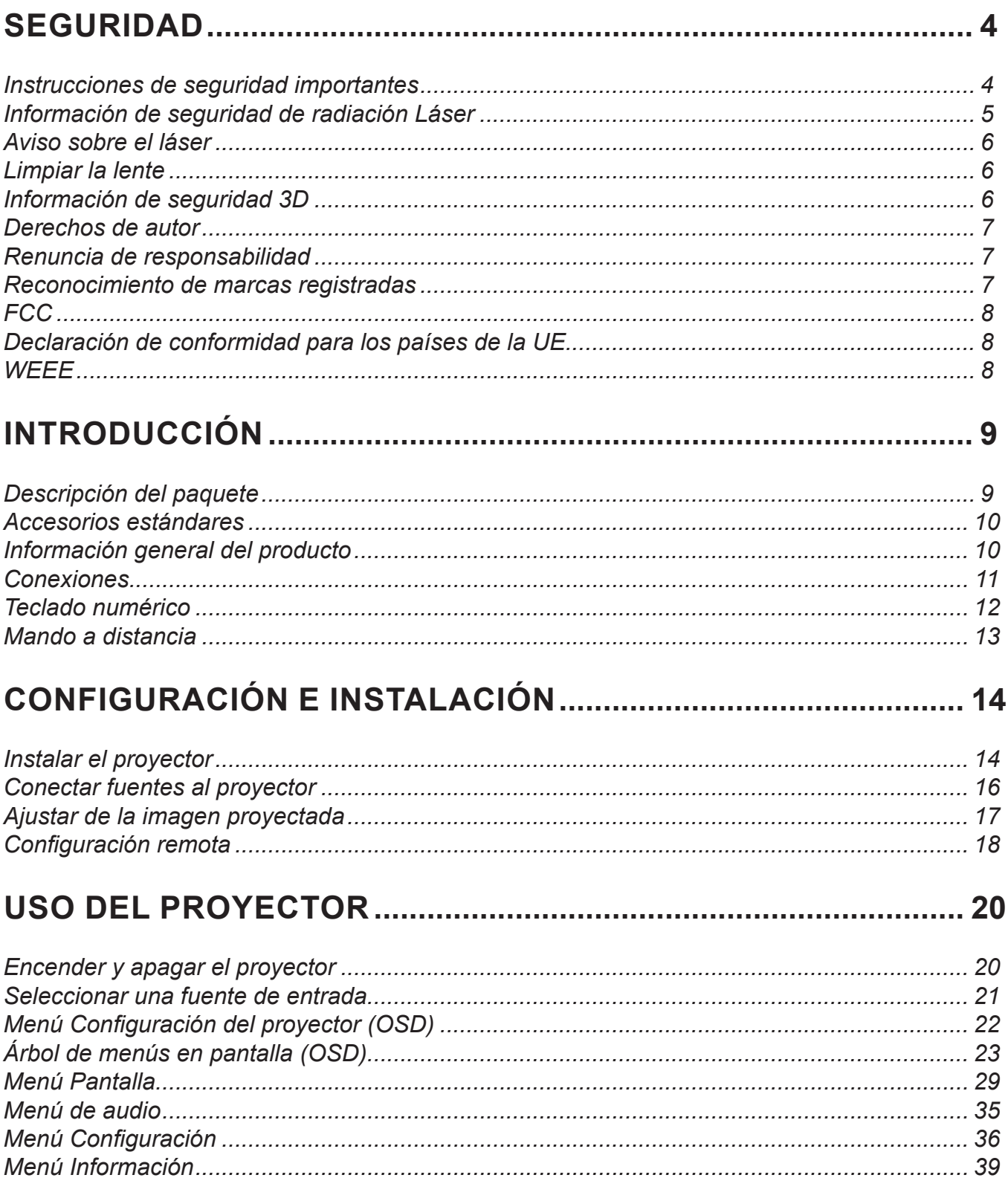

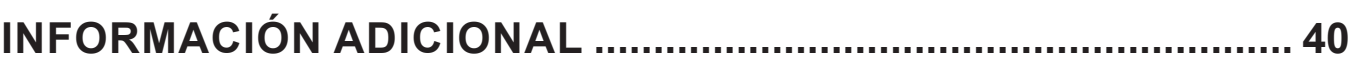

![](_page_2_Picture_8.jpeg)

## <span id="page-3-0"></span>**SEGURIDAD**

![](_page_3_Picture_1.jpeg)

Siga todas las advertencias, precauciones y procedimientos de mantenimiento recomendados en esta guía del usuario.

![](_page_3_Picture_3.jpeg)

Para prevenir descargas eléctricas, la unidad y sus periféricos deben de estar conectados correctamente a tierra.

## **Instrucciones de seguridad importantes**

- No bloquee las aperturas de ventilación. Para garantizar un funcionamiento fiable del proyector y para evitar que se sobrecaliente, es recomendable instalarlo en una ubicación que no bloquee la ventilación. A modo de ejemplo, no coloque el proyector en una mesa llena de objetos, un sofá, una cama, etc. No coloque el proyector en un lugar cerrado como una estantería o armario que restrinja el flujo de aire.
- Para reducir el riesgo de incendio y/o descarga eléctrica, no exponga el proyector a la lluvia o humedad. No coloque el aparato cerca de fuentes de calor, como por ejemplo radiadores, hornillos u otros aparatos como amplificadores que produzcan calor.
- No permita que ningún objeto o líquido entre en el proyector. Podrían entrar en contacto con punto de voltaje peligroso y cortocircuitar componentes, lo que podría originar un incendio o descargas eléctricas.
- No utilice el producto bajo las siguientes condiciones:
	- En ambientes muy calurosos, fríos o húmedos.
		- (i) Asegúrese de que la temperatura ambiente se encuentre entre 5°C ~ 40°C
		- (ii) Asegúrese de que la humedad relativa se encuentre entre 10% ~ 85%
	- ± En áreas donde el polvo y la suciedad se acumulen con facilidad.
	- Coloque el equipo cerca de un aparato que genere campos magnéticos intensos.
	- Bajo luz solar directa.
- No utilice la unidad si se presenta algún daño físico. Los daños físicos/utilizaciones incorrectas podrían ser (aunque no están limitados a):
	- La unidad se ha dejado caer.
	- El cable de alimentación o el enchufe está dañado.
	- Se ha derramado líquido sobre el proyector.
	- El proyector se ha expuesto a la lluvia o a la humedad.
	- Algo se ha caído dentro del proyector o está suelto.
- No coloque el proyector sobre una superficie inestable. El proyector puede caerse, lo que puede dar lugar a lesiones personales o daños en el propio proyector.
- No bloquee la luz que sale de la lente del proyector cuando se encuentra en funcionamiento. La luz calienta el objeto y puede fundirse, lo que puede provocar quemaduras o un incendio.
- <span id="page-4-0"></span>No abra o desmonte este proyector, ya que se podrían producir descargas eléctricas.
- No intente reparar la unidad por sí mismo. Si abre o retira las tapas puede quedar expuesto a voltajes peligrosos y a otros riesgos. Llame a Optoma antes de enviar la unidad para que la reparen.
- Consulte la carcasa del proyector para obtener instrucciones relacionadas con la seguridad.
- La unidad solamente debe ser reparada por personal de servicio técnico cualificado.
- Use sólo accesorios/componentes auxiliares homologados por el fabricante.
- No mire directamente a la lente del proyector mientras está en funcionamiento. El brillo de la luz puede dañarle los ojos.
- Cuando apague el proyector, asegúrese de que el ciclo de enfriamiento se ha completado antes de desconectar la alimentación. Deje que transcurran 90 segundos para que el proyector se enfríe.
- Apagar la unidad y desconectar el enchufe de alimentación de la toma de CA antes de limpiar el producto.
- Use un paño suave y seco impregnado en un detergente débil para limpiar la carcasa de la pantalla. No utilizar limpiadores, ceras o disolventes abrasivos para limpiar la unidad.
- Desconectar el enchufe de la corriente de la salida de CA si no va a usar el producto durante un prolongado período de tiempo.
- *No coloque el proyector en lugares donde pueda estar sometido a vibraciones o impactos.*
- *No toque la lente con las manos desprotegidas.*
- *Quite las pilas del mando a distancia antes de guardarlo. Si las pilas se dejan en el mando a distancia durante prolongados períodos de tiempo, pueden presentar fugas.*
- *No utilice o almacene el proyector en lugares donde haya humo procedente de aceite o cigarrillos, ya que puede afectar negativamente a la calidad del rendimiento del proyector.*
- *Siga la instalación de orientación del proyector correcta ya que una instalación no estándar puede afectar al rendimiento del proyector.*
- *Utilice una regleta de enchufes y o protector de sobrevoltaje. Los apagones y las caídas de tensión pueden DAÑAR los dispositivos*.

## **Información de seguridad de radiación Láser**

 Este producto está clasificado como PRODUCTO LÁSER CLASE 1 - GRUPO DE RIESGOS 2 de IEC60825-1: 2014 y también cumple con 21 CFR 1040.10 y 1040.11 como un Grupo de Riesgo 2, LIP (Laser Illuminated Projector [Proyector Iluminado por Láser]) según se define en IEC 62471:5:Ed. 1.0. Para obtener más información, consulte el aviso sobre el láser número 57 con fecha de 8 de mayo de 2019.

![](_page_4_Figure_18.jpeg)

Al igual que con cualquier fuente brillante, no mire directamente al haz, RG2 IEC 62471-5:2015.

ĺ.

- Este proyector es un producto láser de clase 1 de IEC/EN 60825-1:2014 y grupo de riesgo 2 con los requisitos de IEC 62471-5:2015.
- Instrucciones adicionales para supervisar a los niños, no mirar fijamente y no utilizar ayudas ópticas.
- Se proporciona un aviso para supervisar a los niños y para no permitirles nunca mirar fijamente al haz del proyector a cualquier distancia de este.
- <span id="page-5-0"></span> Se proporciona un aviso para extremar las precauciones cuando se utiliza el mando a distancia para iniciar el proyector mientras se permanece delante de la lente de proyección.
- Se proporcionan aviso al usuario para evitar el uso de ayudas ópticas, como binoculares o telescopios dentro del haz.
- Cuando encienda el proyector, asegúrese de que no hay nadie dentro del rango de proyección mirando a la lente.
- Mantenga cualquier objeto (lupa, etc.) fuera de la trayectoria de la luz del proyector. La trayectoria de la luz proyectada desde la lente es muy amplia, por lo tanto, cualquier tipo de objeto anormal que pueda redirigir la luz que sale de la lente puede provocar resultados impredecibles, como fuego o lesiones en los ojos.
- Cualquier operación o ajuste que no esté especificada en la guía del usuario provoca el riesgo de exposición a radiación láser peligrosa.
- No abra o desmonte el proyector, ya que puede provocar daños debido a la exposición a la radiación láser.
- No mire fijamente al haz cuando el proyector esté encendido. La luz brillante puede provocar daño ocular permanente.

Si no sigue el procedimiento de control, ajuste o funcionamiento, se pueden producir daños por la exposición a la radiación láser.

## **Aviso sobre el láser**

IEC 60825-1:2014: PRODUCTO LÁSER DE CLASE 1 - GRUPO DE RIESGO 2.

El uso previsto del producto es el de producto láser de consumo que cumple con la norma EN 50689:2021.

PRODUCTO LÁSER DE CONSUMO DE CLASE 1

EN 50689:2021

### **Limpiar la lente**

- Antes de limpiar la lente, asegúrese de apagar el proyector y desenchufar el cable de alimentación para así dejarlo enfriar completamente.
- Utilice un compresor de aire para quitar el polvo.
- Utilice un paño especial para limpiar lentes y limpie con suavidad la lente. No toque la lente con los dedos.
- No utilice detergentes alcalinos/ácidos o disolventes volátiles como alcohol para limpiar la lente. Si la lente se daña durante el proceso de limpieza, no está cubierta por la garantía.

![](_page_5_Picture_18.jpeg)

Advertencia: No utilice un espray con gases inflamables para quitar el polvo o suciedad de la lente. Esto puede provocar un incendio debido al calor excesivo dentro del proyector.

![](_page_5_Picture_20.jpeg)

Advertencia: No limpie la lente si el proyector se está calentando, ya que puede provocar que se desprenda la película superficial de la lente.

![](_page_5_Picture_22.jpeg)

Advertencia: No limpie o golpee la lente con un objeto duro.

## **Información de seguridad 3D**

Siga todas las advertencias y precauciones tal y como se recomienda antes de que usted o sus hijos utilicen la función 3D.

### **Advertencia**

Los niños y adolescentes podrían presentar una mayor sensibilidad a los problemas de salud asociados a la visualización de imágenes 3D, por lo que deben disfrutar de vigilancia constante durante la realización de tal actividad.

## **Advertencia acerca de la epilepsia fotosensitiva y otros riesgos de salud**

 Algunos espectadores podrían experimentar ataques epilépticos o apoplejías durante la visualización de las imágenes o luces intermitentes que el proyector proyecta al reproducir películas o videojuegos. Si usted es susceptible de sufrir un ataque epiléptico o apoplejía o sus antecedentes familiares así lo sugieren, consulte con un médico especialista antes de usar la función 3D.

- <span id="page-6-0"></span> Incluso aquellas personas sin antecedentes personales o familiares de epilepsia o apoplejía podrían sufrir una enfermedad no diagnosticada que derive en la aparición de ataques epilépticos fotosensitivos.
- Las mujeres embarazadas, los ancianos, los enfermos en estado grave, las personas privadas del sueño y aquéllas afectadas por el consumo de alcohol deben evitar el uso de las funciones 3D que incorpora el equipo.
- Si experimenta alguno de los siguientes síntomas, desista inmediatamente de la visualización de imágenes 3D y póngase en contacto con un médico especialista: (1) alteración de la visión; (2) desvanecimiento; (3) mareo; (4) movimiento involuntario e impulsivo de los ojos o los músculos; (5) confusión; (6) náuseas; (7) pérdida de consciencia; (8) convulsiones; (9) calambres; y/o (10) desorientación. Los niños y adolescentes son más propensos que los adultos a experimentar los síntomas anteriores. Los padres deben prestar especial atención a sus hijos durante el uso de la función y preguntarles con frecuencia si sufren tales síntomas.
- La visualización de la proyección 3D puede causar, asimismo, cinetosis, efectos de alteración de la percepción, desorientación, fatiga ocular y reducción de la estabilidad postural. Se recomienda al usuario realizar descansos con frecuencia con objeto de mitigar el posible impacto de tales efectos. Si sufre fatiga o sequedad ocular o experimenta alguno de los síntomas anteriores, desista inmediatamente del uso de este dispositivo hasta que los síntomas desaparezcan y hayan transcurrido, al menos, 30 minutos a partir de dicho momento.
- La visualización de la proyección 3D a muy poca distancia de la pantalla durante periodos prolongados de tiempo puede resultar perjudicial para la visión. La distancia de visualización ideal es equivalente a tres veces la altura de la pantalla. Es recomendable que los ojos del espectador queden situados al nivel de la pantalla.
- La visualización de la poyección 3D empleando unas gafas 3D durante un periodo prolongado de tiempo puede derivar en dolores de cabeza o sensación de fatiga. Si experimenta dolor de cabeza, fatiga o mareos, desista de la visualización de la proyección 3D y descanse.
- No use las gafas 3D con ningún fin ajeno a la visualización de la proyección 3D.
- El uso de las gafas 3D con cualquier otra finalidad (y, en particular, como anteojos, gafas de sol, gafas protectoras, etc.) podría resultar físicamente perjudicial para el espectador y debilitar la capacidad visual.
- Algunos espectadores podrían sufrir desorientación durante la visualización de la proyección 3D. Debido a ello, NO se recomienda instalar el PROYECTOR 3D cerca del hueco de una escalera, cables, balcones u otros objetos con los que sea posible tropezar o chocar, o puedan provocar caídas, romperse o desprenderse.

## **Derechos de autor**

Esta publicación, incluidas todas las fotografías, ilustraciones y software, está protegida por leyes de derechos de autor internacionales, con todos los derechos reservados. Ni este manual ni ningún material aquí contenido, puede ser reproducido sin el consentimiento por escrito del autor.

© Derechos de autor 2022

## **Renuncia de responsabilidad**

La información contenida en este documento está sujeta a cambios sin previo aviso. El fabricante no representa ni otorga ninguna garantía respecto al contenido de esta documentación y renuncia expresamente a cualquier garantía implícita de comerciabilidad o idoneidad para cualquier fin determinado. El fabricante se reserva el derecho de revisar esta publicación y de realizar cambios en el contenido del presente documento cuando lo estime oportuno sin que tenga la obligación de notificar a ninguna persona dichos cambios o revisiones.

## **Reconocimiento de marcas registradas**

Kensington es una marca comercial registrada en EE.UU. de ACCO Brand Corporation con registros emitidos y aplicaciones pendientes en otros países de todo el mundo.

HDMI, el logotipo de HDMI y High-Definition Multimedia Interface son marcas comerciales o marcas registradas de HDMI Licensing, LLC en Estados Unidos y otros países.

DLP®, DLP Link y el logotipo de DLP son marcas comerciales registradas de Texas Instruments y BrilliantColor™ es una marca comercial de Texas Instruments.

MHL, Mobile High-Definition Link y el logotipo de MHL son marcas comerciales o marcas registradas de MHL Licensing, LLC.

Todos los demás nombres de producto utilizados en este manual pertenecen a sus respectivos propietarios y están reconocidos.

## <span id="page-7-0"></span>**FCC**

Este equipo ha sido comprobado y se ha determinado que cumple con los límites de dispositivo digital Clase B, de acuerdo con la Parte 15 de las Normas de la FCC. Dichos límites han sido diseñados para proporcionar una protección razonable contra interferencias perjudiciales en una instalación residencial. Este equipo genera, utiliza y puede irradiar energía de radiofrecuencia y, si no se encuentra instalado o si no es utilizado de acuerdo con las instrucciones, puede causar interferencias dañinas a las comunicaciones de radio.

No es posible, no obstante, garantizar que no se produzcan interferencias en una instalación particular. Si este dispositivo causa interferencias perjudiciales para la recepción de ondas de radio o televisión, lo cual puede determinarse apagándolo y encendiéndolo, se recomienda al usuario intentar corregir la interferencia poniendo en práctica una o más de las siguientes medidas:

- Cambiar la orientación o la ubicación de la antena receptora.
- Aumentar la separación entre el dispositivo y el receptor.
- Conectar el dispositivo a una toma de suministro eléctrico perteneciente a un circuito diferente de aquél al que está conectado el receptor.
- Solicitar ayuda a un distribuidor o a un técnico experto en radio y televisión.

## **Aviso: Cables apantallados**

La conexión de cualquier dispositivo informático deberá tener lugar empleando cables apantallados a fin de no impedir la satisfacción de los requisitos de la normativa de la FCC.

### **Precaución**

Aquellos cambios o modificaciones que no hayan sido expresamente aprobados por el fabricante podrían invalidar la autorización concedida por la Comisión Federal de Comunicaciones al usuario para usar este proyector.

#### **Condiciones de funcionamiento**

Este dispositivo cumple el Apartado 15 de las normas FCC. Su funcionamiento se encuentra sujeto a las dos condiciones siguientes:

1. Este dispositivo no debe causar interferencias perjudiciales; y

2. Este dispositivo debe aceptar cualquier interferencia recibida, incluidas aquellas que pudieran causar un funcionamiento no deseado.

### **Aviso: Usuarios canadienses**

Este aparato digital de Clase B cumple con la norma canadiense ICES-003.

Remarque à l'intention des utilisateurs canadiens

Cet appareil numérique de la classe B est conforme à la norme NMB-003 du Canada.

## **Declaración de conformidad para los países de la UE**

- Directiva EMC 2014/30/EC (incluyendo enmiendas)
- Directiva de Bajo Voltaje 2014/35/EC
- RED 2014/53/EU (si el producto tiene función RF)

### **WEEE**

![](_page_7_Picture_24.jpeg)

### **Instrucciones de eliminación**

No arroje este dispositivo electrónico a la basura cuando desee desecharlo. Contribuya a reducir los niveles de contaminación y garantizar la máxima protección del medioambiente reciclándolo.

<span id="page-8-0"></span>Gracias por adquirir un proyector UHD 4K de Optoma. Para obtener una lista completa de funciones, visite la página del producto en nuestro sitio web, donde también encontrará información y documentación adicionales, como la configuración del control por voz y las preguntas más frecuentes.

## **Descripción del paquete**

Desempaquete con cuidado el producto y compruebe que tiene todos los elementos enumerados a continuación bajo la sección de accesorios estándar. Algunos de los elementos que figuran en los accesorios opcionales pueden no estar disponibles en función del modelo, las especificaciones y la región de compra. Compruébelo en su lugar se compra. Algunos accesorios pueden variar según la región.

La tarjeta de garantía solo se suministra en ciertas regiones concretas. Póngase en contacto con su proveedor para obtener más información detallada.

![](_page_8_Picture_5.jpeg)

### **Nota:**

- *El mando a distancia real puede variar según la región.*
- *El mando a distancia se proporciona con la pila*.
- **\* Para obtener información sobre la garantía, visite***https://www.optoma.com/support/downlo*
- *Para acceder a la información de configuración, el manual del usuario, la información de*  la garantía y las actualizaciones del producto, escanee el código QR o visite la siguiente *dirección URL:*

*<https://www.optoma.com/support/download>*

## <span id="page-9-0"></span>**Accesorios estándares**

## **Información general del producto**

![](_page_9_Figure_3.jpeg)

### **Nota:**

- *No bloquee las aberturas de ventilación de entrada y salida del proyector*.
- *Al utilizar el proyector en un entorno cerrado, deje al menos una distancia de seguridad de 30 cm alrededor de las aberturas de ventilación de entrada y salida.*

![](_page_9_Picture_170.jpeg)

## <span id="page-10-0"></span>**Conexiones**

![](_page_10_Figure_2.jpeg)

![](_page_10_Picture_152.jpeg)

## <span id="page-11-0"></span>**Teclado numérico**

![](_page_11_Figure_2.jpeg)

![](_page_11_Picture_115.jpeg)

## <span id="page-12-0"></span>**Mando a distancia**

![](_page_12_Figure_2.jpeg)

![](_page_12_Picture_287.jpeg)

**Nota:** 

*El mando a distancia real puede variar según la región.*

*Es posible que algunos botones no funcionen para modelos que no admiten estas características.*

## <span id="page-13-0"></span>**Instalar el proyector**

El proyector se ha diseñado para su instalación en una de cuatro posiciones posibles.

Elija la más apropiada de acuerdo con las características de la sala o con sus preferencias personales. Tenga en cuenta el tamaño y la posición de la pantalla, la ubicación de una toma de alimentación adecuada, además de la ubicación y distancia entre el proyector y el resto del equipo.

![](_page_13_Figure_4.jpeg)

El proyector se debe colocar plano sobre una superficie y con un ángulo de 90 grados o perpendicular a la pantalla.

- Para determinar la ubicación del proyector para un tamaño de pantalla dado, consulte la tabla de distancias en la página *[45](#page-44-1)*.
- Para determinar el tamaño de la pantalla para una distancia dada, consulte la tabla de distancias en la página *[45](#page-44-1)*.
- **Nota:** *Cuanto más alejado se coloque el proyector de la pantalla, el tamaño de la imagen proyectada aumenta y el desplazamiento vertical también aumenta proporcionalmente.*

### **IMPORTANTE:**

*No utilice el proyector en ninguna orientación que no sea sobre una mesa, montado en el techo o la siguiente operación de orientación libre de 360° que se detalla a continuación. El proyector debe estar horizontal y no inclinado ya sea hacia adelante/atrás o hacia la izquierda/derecha. Cualquier otra orientación anulará la garantía y puede acortar la el rendimiento de vida útil del proyector. Para consejos de instalación no estándar póngase en contacto con Optoma.*

### **Aviso sobre la instalación del proyector**

Operación de orientación libre de 360°

![](_page_14_Figure_3.jpeg)

Deje al menos una distancia de seguridad de 30 cm alrededor de los conductos de ventilación.

![](_page_14_Figure_5.jpeg)

- Asegúrese de que los conductos de ventilación de entrada no reutilizan el aire caliente de los conductos de ventilación de salida.
- Cuando utilice el proyector en un entorno cerrado, asegúrese de que la temperatura del aire circundante dentro del recinto no supere la temperatura de funcionamiento mientras el proyector está funcionando y que las aberturas de entrada y salida de aire no están obstruidas.
- Todas las carcasas deben superar una evaluación de temperatura térmica para garantizar que el proyector no recicla el aire expulsado, ya que esta situación puede hacer que el dispositivo se apague aunque la temperatura del recinto se encuentre dentro de los márgenes de temperatura de funcionamiento.

## <span id="page-15-0"></span>**Conectar fuentes al proyector**

![](_page_15_Picture_2.jpeg)

**Nota:** *Para garantizar la mejor calidad de imagen y evitar errores de conexión, es recomendable utilizar cables HDMI de primera calidad. Para longitudes de cable superiores a 6-7,5 metros (20-25 pies), recomendamos encarecidamente el uso de cables HDMI de fibra activa.*

## <span id="page-16-0"></span>**Ajustar de la imagen proyectada**

## **Altura de la imagen**

El proyector está equipado con un pie elevador para ajustar la altura de la imagen.

- 1. Localice el pie ajustable que desea modificar en la parte inferior del proyector.
- 2. Gire el pie ajustable en el sentido de las agujas del reloj o en sentido contario para levantar o bajar el proyector.

![](_page_16_Figure_6.jpeg)

## **Zoom y enfoque**

- Para ajustar el tamaño de la imagen, gire la palanca de zoom en el sentido de las agujas del reloj o en sentido contario para aumentar o reducir el tamaño de la imagen proyectada.
- Para ajustar el enfoque, gire el anillo de enfoque en el sentido de las agujas del reloj o en sentido contrario hasta que la imagen sea nítida y legible.

<span id="page-16-1"></span>![](_page_16_Picture_10.jpeg)

**Nota:** *El proyector enfocará a una distancia de entre 1,2 m y 9,9 m.*

## <span id="page-17-0"></span>**Configuración remota**

### **Instalar y cambiar las pilas**

Con el mando a distancia se suministran dos pilas del tipo AAA.

- 1. Retire la tapa de las baterías situada en la parte posterior del mando a distancia.
- 2. Inserte baterías AAA en el compartimiento de la batería como se muestra.
- 3. Vuelva a colocar la cubierta posterior del mando a distancia.

![](_page_17_Figure_7.jpeg)

**Nota:** *Utilice pilas del mismo tipo o equivalentes cuando reemplace las pilas gastadas.*

### *PRECAUCIÓN*

El uso inadecuado de las pilas puede provocar fugas de sustancias químicas o explosiones. Asegúrese de seguir las instrucciones que se indican a continuación.

- No mezcle pilas de diferentes tipos. Las pilas de tipo diferente tienen distintas características.
- No mezcle pilas usadas y nuevas. Si mezcla pilas usadas y nuevas puede reducir la autonomía de estas últimas o provocar fugar de sustancias químicas en las primeras.
- Retire las pilas tan pronto como se agoten. Las sustancias químicas que se fugan de las pilas que entren en contacto con la piel pueden provocar sarpullidos. Si detecta alguna fuga de sustancia química, límpiela completamente con un paño.
- Las pilas proporcionadas con este producto pueden tener una esperanza de vida más corta debido a las condiciones de almacenamiento.
- Si no va a usar el mando a distancia durante un prolongado período de tiempo, quite las pilas.
- Cuando se deshaga de las pilas, debe hacerlo conforme a las leyes del área o país correspondiente.

## **Alcance efectivo**

El sensor de infrarrojos (IR) del mando a distancia está situado en la parte superior del proyector. Asegúrese de sostener el mando a distancia con un ángulo dentro de 30° perpendicular al sensor de infrarrojos del mando a distancia superior o frontal del proyector para que funcione correctamente. La distancia entre el mando a distancia y el sensor no debe ser superior a 6 metros (~19 pies).

**Nota:** *Al apuntar el mando a distancia directamente (en un ángulo de 0 grados) al sensor de infrarrojos, la distancia entre el mando a distancia y el sensor no deberá ser superior a 8 metros (~26 pies).*

- Asegúrese de que no haya ningún obstáculo entre el mando a distancia y el sensor de infrarrojos que pueda obstruir la trayectoria del haz de infrarrojos.
- Asegúrese de que la luz solar o la luz de lámparas fluorescentes no incide directamente sobre el transmisor de infrarrojos del mando a distancia.
- Mantenga el mando a distancia a una distancia mínima de 2 metros de las lámparas fluorescentes ya que, de lo contrario, podría funcionar mal.
- Si el mando distancia se encuentra cerca de una lámpara fluorescente de tipo Inverter, podría dejar de ser efectivo de forma intermitente.
- Si el mando a distancia y el proyector se encuentran a una distancia muy cercana uno de otro, aquel podría no funcionar.
- Cuando apunte a la pantalla, la distancia efectiva es inferior a 7 metros desde el mando a distancia a la pantalla y los haces de infrarrojos se reflejan hacia el proyector. Sin embargo, el alcance efectivo podría cambiar en función de las pantallas.

![](_page_18_Figure_10.jpeg)

## <span id="page-19-0"></span>**Encender y apagar el proyector**

![](_page_19_Figure_2.jpeg)

## **Encendido**

- 1. Conecte de forma segura el cable de alimentación y el cable de señal o de la fuente. Cuando se conecte, el LED de Encendido/Espera se iluminará en rojo.
- 2. Encienda el proyector presionando el botón "U" en el teclado del proyector o en el mando a distancia.
- 3. Se mostrará una pantalla de inicio en aproximadamente 10 segundos y el LED de encendido y espera se iluminará de forma intermitente en azul.
- **Nota:** *La primera vez que el proyector se encienda, se le pedirá que seleccione el idioma preferido, la orientación del proyector y algunas otras configuraciones.*

## <span id="page-20-0"></span>**Apagar el dispositivo**

- 1. Apague el proyector presionando el botón "(<sup>I</sup>)" del panel de mandos del proyector o del mando a distancia.
- 2. Se mostrará el siguiente mensaje:

![](_page_20_Figure_4.jpeg)

- 3. Vuelva a presionar el botón " $\bigcup$ " para confirmar; de lo contrario, el mensaje desaparecerá en 15 segundos. Cuando presione el botón "U" la segunda vez, se apagará al proyector.
- 4. Los ventiladores de refrigeración seguirán funcionando durante unos 10 segundos para completar el ciclo de refrigeración y el LED de Encendido/Espera parpadeará en color Azul. Cuando el LED de Encendido/Espera se ilumina permanentemente en color rojo, esto indica que el proyector habrá entrado en el modo de espera. Si desea volver a encender el proyector, debe esperar a que el ciclo de refrigeración haya terminado y el proyector haya entrado en el modo de espera. Cuando el proyector se encuentre en el modo de espera, simplemente presione el botón " " de nuevo para apagar el proyector.
- 5. Desconecte el cable de alimentación de la toma de corriente y del proyector.

**Nota:** *No es recomendable encender el proyector inmediatamente después del procedimiento de apagado.*

## **Seleccionar una fuente de entrada**

Encienda la fuente conectada que desee mostrar en la pantalla, tal como equipo, portátil, reproductor de vídeo, etc.. El proyector detectará automáticamente la fuente. Si se conectan varias fuentes, presione el botón " " del teclado numérico del proyector o del mando a distancia para seleccionar la entrada que desee.

![](_page_20_Figure_11.jpeg)

## <span id="page-21-0"></span>**Menú Configuración del proyector (OSD)**

Presione " ≡" en el mando a distancia, seleccione el menú OSD " " para revisar la información del proyector o gestionar varios ajustes relacionados con la imagen, la pantalla, el 3D, audio e instalación.

### **Navegación por el menú general**

![](_page_21_Figure_4.jpeg)

Guía de navegación

- 1. Cuando aparezca el menú OSD, utilice los botones de navegación "**Arriba**" y "**Abajo**" para seleccionar cualquier opción del menú principal. Mientras realiza una selección en una página determinada, presione "→" en el teclado numérico o "⊙" en el mando a distancia para entrar en el submenú.
- 2. Presione los botones "**Izquierda**" y "**Derecha**" para seleccionar la opción deseada dentro del menú. A continuación, presione "←" en el teclado numérico o "⊙" en el mando a distancia para abrir su submenú.
- 3. Presione los botones "**Arriba**" y "**Abajo**" para seleccionar la opción deseada dentro del submenú.
- 4. Presione " " el teclado numérico o " " en el mando a distancia para activar o desactivar un ajuste o presione los botones "**Izquierda**" y "**Derecha**" para ajustar un valor.
- 5. Seleccionar la siguiente opción que desee ajustar en el submenú y ajústela según se describió anteriormente.
- 6. Para salir, presione " " (repetidamente si es necesario). El menú OSD se cerrará y el proyector guardará automáticamente la nueva configuración.

## <span id="page-22-0"></span>**Árbol de menús en pantalla (OSD)**

**Nota:** *Los elementos y las funciones del árbol del menú OSD están sujetos a los modelos y la región. Optoma se reserva el derecho de agregar o eliminar elementos para mejorar el rendimiento del producto sin previo aviso.*

![](_page_22_Picture_201.jpeg)

![](_page_23_Picture_243.jpeg)

![](_page_24_Picture_254.jpeg)

![](_page_25_Picture_242.jpeg)

![](_page_26_Picture_215.jpeg)

![](_page_27_Picture_128.jpeg)

## <span id="page-28-0"></span>**Menú Pantalla**

## **Menú Ajustes de imagen**

### **Modo Pantalla**

Hay varios modos de visualización predefinidos entre los que puede elegir según sus preferencias de visualización. Nuestro equipo de expertos en color ha ajustado cada modo para garantizar un rendimiento de color superior para una amplia gama de contenido.

- **Cine/Película**: Proporciona el mejor equilibrio de detalles y colores para ver películas.
- **HDR**: Ofrece un color de alta precisión que supera el rendimiento del color de los otros modos de visualización. Este modo descodifica y muestra contenido de Alto Rango Dinámico (HDR) para los negros más profundos, los blancos más brillantes y el color cinematográfico intenso mediante el rango de colores REC.2020.
	- **Nota:** *Este modo se habilitará automáticamente si HDR se establece en Automático (y el contenido HDR se envía al proyector: Blu-ray UHD 4K, juegos HDR UHD 1080p/4K, vídeo en streaming UHD 4K). Mientras el modo HDR esté activo, todos los demás modos de visualización estarán atenuados.*
- **HLG**: Ofrece un color de alta precisión que supera el rendimiento del color de los otros modos de visualización. Este modo descodifica y muestra contenido de gamma del registro híbrido (HLG, Hybrid Log Gamma) para los negros más profundos, los blancos más brillantes y el color cinematográfico intenso mediante el intervalo de colores REC.2020.

#### **Nota:**

- *Este modo se habilitará automáticamente si HDR está establecido en Automático (y el contenido HLG se envía al proyector). Mientras el modo HLG esté activo, todos los demás modos de visualización estarán atenuados.*
- *Solo HDMI1 y HDMI2 admiten HLG.*
- **HDR SIM.**: Mejora el contenido que no es HDR con un Alto Rango Dinámico (HDR) simulado. Elija este modo para mejorar los valores de gama, contraste y saturación de color para contenido no HDR (TV por cable y difusión 720p y 1080p, Blu-ray 1080p, juegos no HDR, etc.). **Nota:** *Este modo SOLAMENTE se utiliza con contenido no HDR.*
- **Juego**: Optimiza el proyector para obtener el máximo contraste y colores intensos, lo que le permite ver los detalles de las sombras cuando juega a un videojuego.

**Nota:** *Este modo de visualización no se puede usar al ver contenido de vídeo HDR o jugar a juegos HDR. Para habilitar el retraso de entrada bajo, asegúrese de que su PC o la consola estén conectados a HDMI1 y habilite el modo de juego mejorado.*

- **Referencia**: Este modo reproduce los colores de imagen lo más fielmente posible respecto de la forma en que los concibió el director de la película. Las configuraciones de color, temperatura de color, brillo, contraste y gamma están todos configurados para la gama de colores Rec.709. Seleccione este modo para obtener la reproducción de color más precisa al ver películas.
- **Brillo**: Este modo es adecuado para entornos en los que se necesita un brillo realmente alto, por ejemplo, si se utiliza el proyector en habitaciones con buena iluminación.
- **Usuario**: Memoriza la configuración definida por el usuario; personalice sus propias configuraciones de modo de visualización.
- **3D**: Configuraciones optimizadas para ver contenido en 3D.
	- **Nota:** *Para experimentar el efecto 3D, deberá tener gafas 3D DLP Link compatibles. Consulte la sección 3D para obtener más información.*
- **ISF Día**: Guarde la configuración de imagen calibrada profesionalmente y optimizada para la visualización durante el día.
- **ISF Noche**: Guarde la configuración de imagen calibrada profesionalmente y optimizada para la visualización durante la noche.
- **ISF 3D**: Guarde la configuración de imagen calibrada profesionalmente y optimizada para visualización en 3D.

#### **Nota:**

- Los modos ISF solo están disponibles en el modo Vídeo.
- Si HDR o HLG se habilitan, las opciones Cine, Juego, Referencia y Brillo se atenúan.

### **Color de pared**

Diseñado para ajustar los colores de la imagen proyectada al proyectar en una pared sin pantalla. Nuestro equipo de expertos en color ha ajustado cada modo para garantizar un rendimiento de color superior. Hay varios modos predefinidos entre los que puede elegir para adaptarse al color de la pared. Seleccione entre Apagado, Pizarra, Luz amarela, Luz verde, Luz azul, Rosa y Gris.

**Nota:** *Para una reproducción precisa del color, recomendamos utilizar una pantalla.*

### **Rango dinámico**

Establezca la configuración del Alto Rango Dinámico (HDR) y su efecto al mostrar vídeo desde reproductores Bluray de 4K y dispositivos de retransmisión.

#### **HDR/HLG**

- **Apagado**: Apaga el procesamiento HDR o HLG. Cuando se establezca en Desactivado, el proyector NO descodificará el contenido HDR o HLG.
- **Auto**: Detecta automáticamente la señal HDR.

#### **Modo de imagen HDR**

- **Brillante:** Elija este modo para colores más saturados y brillantes.
- **Estándar:** Elija este modo para colores de aspecto natural con un equilibrio de tonos cálidos y fríos.
- **Película:** Elija este modo para mejorar el detalle y la nitidez de la imagen.
- **Detalle:** La señal procede de la conversión OETF para lograr la mejor coincidencia de color y el máximo nivel de detalle.

#### **Modo de imagen HLG**

- **Brillante:** Elija este modo para colores más saturados y brillantes.
- **Estándar:** Elija este modo para colores de aspecto natural con un equilibrio de tonos cálidos y fríos.
- **Película:** Elija este modo para mejorar el detalle y la nitidez de la imagen.
- **Detalle:** La señal procede de la conversión OETF para lograr la mejor coincidencia de color y el máximo nivel de detalle.

### **Luminosidad HDR**

 Permite ajustar el brillo del contenido HDR. El impacto de esta configuración varía según el contenido. Ajuste la configuración casi al máximo, ya que el máximo puede provocar una pérdida de detalles de la imagen (depende del contenido).

### **Brillo**

Permite ajustar el brillo de la imagen.

#### **Contraste**

El contraste controla el grado de diferencia entre las partes más oscuras y las más claras de la imagen.

### **Nitidez**

Ajustar la nitidez de la imagen.

### **Color**

Ajusta la imagen de vídeo desde blanco y negro a un color totalmente saturado.

### **Matiz**

Ajusta el balance de color entre rojo y verde.

### **Gamma**

Configure el tipo de curva gamma. Después de realizar la confi guración inicial y completar el ajuste minucioso, utilice los pasos del ajuste gamma para optimizar la salida de la imagen.

- **Película**: Para cine en casa.
- **Vídeo**: Para fuente de vídeo o TV.
- **Gráficos**: Para fuente de PC o de fotografía.
- **Estándar (2.2)**: Para configuración estandarizada.
- **1.8 / 2.0 / 2.4**: Para una fuente de PC o de fotografía específica. 2.4 también se puede usar para contenido de vídeo y juegos para permitir un contraste más profundo.

**Nota:** *Estas opciones solo están disponibles si está deshabilitada la función de modo 3D.*

#### **Config. color**

Permite ajustar la configuración de color.

- **BrilliantColor™**: Este elemento ajustable utiliza un nuevo algoritmo de procesamiento de color y nuevas mejoras conseguir un nivel de brillo superior al tiempo que proporciona colores más vibrantes y reales en la imagen.
- **Temp. de Color**: Seleccione una temperatura de color entre Cálida, Estándar, Frío y Fría.
- **Correspondencia en color**: Seleccione las siguientes opciones:
	- ± Color: Ajuste el nivel de rojo (R), verde (G), azul (B), cián (C), amarillo (Y), magenta (M) y blanco (W) de la imagen.
	- Tono: Ajusta el balance de color entre rojo y verde.
	- Saturación: Ajusta la imagen de vídeo desde blanco y negro a un color totalmente saturado.
	- Ganancia: Permite ajustar el brillo de la imagen.
	- Restablecer: Permite restablecer la configuración por defecto de fábrica para la coincidencia de color.
	- Salir: Permite salir del menú "Coincid. color".
- **Ganancia/Comp. RGB:** Los parámetros permiten configurar el brillo (ganancia) y el contraste (polarización) de una imagen.
	- Restablecer: Permite restablecer la configuración por defecto de fábrica para Ganancia/Bias RGB.
	- Salir: Permite salir del menú "Ganancia/Comp. RGB".
- **Espacio de color (solo HDMI1)**: Seleccionar un tipo de matriz de colores apropiado entre los siguientes: Auto, RGB (0~255), RGB (16~235) y YUV.
- **Espacio de color (solo HDMI2/Componentes)**: Seleccionar un tipo de matriz de colores apropiado entre los siguientes: Auto, RGB (0~255) y RGB (16~235).

**Nota:** *La función Espacio de color no se admite si la fuente es HDMI3.*

### **Modo Brillo**

Elija manualmente el porcentaje de potencia para el modo Brillo y ajuste la configuración de dicho modo.

- **Negro dinámico**: Use esta opción para ajustar automáticamente el brillo de la imagen para ofrecer un rendimiento óptimo de contraste.
- **Eco**: Seleccione "Eco" para atenuar el diodo de láser del proyector que permitirá reducir el consumo de energía y extender la vida útil del diodo de láser.
- **Pot. constante**: Elija el porcentaje de potencia para el modo de brillo.
- **Liuminancia const.**: La opción Luminancia constante varía la intensidad de la luminancia LD de modo que el brillo se mantenga constante con el tiempo.

#### **Restablecer**

Permite restablecer la configuración por defecto de fábrica para la configuración de color.

## **Menú Mejorado para juegos**

Habilite esta función para reducir los tiempos de respuesta (latencia de entrada) durante el juego a 4 ms para el puerto 1 HDMI. Todas las configuraciones de geometría (ejemplo: Trapezoidal, Alabeo) se deshabilitarán cuando se habilite el modo Mejorado para juegos. A continuación se muestra información adicional.

#### **Nota:**

- *Solo compatible con HDMI1.*
- *4 ms solo se admite con señales de 1080p a 240 Hz cuando se usa un equipo para juegos de alto rendimiento con la tarjeta de vídeo adecuada.*
- *A continuación se muestra la tabla de retardo de entrada de señal (los valores pueden variar ligeramente): La señal 4K a 120 Hz NO se admite.*

![](_page_31_Picture_301.jpeg)

 *Tenga en cuenta que cuando el modo "Mejorado para juegos" está habilitado, las funciones Reproducción 3D, Relación de aspecto, Zoom, Desplaz. de imagen y Corrección geométrica se deshabilitan automáticamente. Estas funciones y configuraciones se restablecerán cuando se desactive el "Modo de juego mejorado".*

### **Menú Tres dimensiones**

### **Modo 3D**

Utilice esta opción para activar/desactivar la función de modo 3D.

### **Inv. sincr. 3D**

Utilice esta opción para activar/desactivar la función de Inv. sinc. 3D.

### **Menú de relación de aspecto**

Seleccionar la relación de aspecto de la imagen visualizada entre las siguientes opciones:

- **4:3**: Este formato es para fuentes de entrada de 4:3.
- **16:9/21:9/32:9**: Estos formatos se utiliza con fuentes de entrada 16:9/21:9/32:9, como HDTV y DVD, mejoradas para TV panorámica.
- **Estiramiento en V**: Este modo alarga una imagen de 2,35:1 verticalmente quitando las barras negras.
- **Pantalla completa**: Utilice esta relación de aspecto especial 2.0:1 para mostrar tanto películas con una relación de aspecto 16:9 y 2,35:1 sin las barras negras en la parte superior e inferior de la pantalla.
- **Auto**: Seleccionar automáticamente el formato de pantalla adecuado.

**Nota:** 

- *Informaciones detalladas sobre el modo Estiramiento en V:*
	- ± *Algunos DVD con el formato LBX no se ven mejorados para televisores 16x9. En esta situación, la imagen presentará un aspecto imperfecto cuando se muestra en el modo 16:9. Si se le presenta este caso, pruebe a utilizar el modo 4:3 para ver el DVD. Si el contenido no es 4:3, aparecerán barras de color negro alrededor de la imagen en una pantalla 16:9. Para este tipo de contenido, puede utilizar el modo Estiramiento en V para rellenar la imagen en la pantalla de formato 16:9.*

- ± *Si utiliza una lente anamórfica externa, el modo Estiramiento en V también le permitirá ver contenido de 2,35:1 (incluidos DVD Anamórficos y fuentes de película HDTV) que admita anchura anamórfica mejorada para visualización 16x9 en una imagen 2,35:1 panorámica. En este caso, no aparecerán barras de color negro. Se utilizan completamente la potencia de la fuente de luz y la resolución vertical.*
- *Para utilizar el formato de pantalla completa, realice lo siguiente:*
	- *a) Establezca la relación de aspecto de pantalla en 2,0:1.*
	- *b) Seleccione el formato "Pantalla completa".*
	- *c) Alinee correctamente la imagen del proyector en la pantalla.*

![](_page_32_Picture_271.jpeg)

### **Tabla de escala UHD de 4k**:

### **Regla de asignación automática**:

![](_page_32_Picture_272.jpeg)

## **Menú Zoom**

Utilice esta opción para reducir o ampliar el tamaño de la imagen en la pantalla de proyección.

**Nota:** *Los ajustes de zoom se conservan al apagar y encender el proyector.*

### **Menú Desplazamiento de imagen**

Permite ajustar la posición horizontal (H) o vertical (V) de la imagen proyectada.

**Nota:** *El tamaño de la imagen se reducirá ligeramente al realizar el ajuste trapezoidal horizontal y vertical.*

### **Menú Corrección geométrica**

 **4 esquinas:** Esta configuración permite ajustar la imagen proyectada desde cada esquina para crear una imagen cuadrada cuando la superficie de proyección no está nivelada.

**Nota:** *Al ajustar la opción 4 esquinas, se desactivan los menús Zoom, Aspecto de Ratio y Desplazamiento imagen. Para habilitar los menús Zoom, Aspecto de Ratio y Desplazamiento imagen, restablezca los valores predeterminados de fábrica de la configuración de 4 esquinas.*

- **Trapezoidal H:** Permite ajustar la distorsión de la imagen horizontalmente y crear una imagen más cuadrada. Se utiliza la corrección trapezoidal horizontal para corregir una imagen con distorsión trapezoidal en la que los bordes izquierdo y derecho de la imagen no tienen la misma longitud. Esta función está diseñada para el uso con aplicaciones en eje horizontales.
- **Trapezoidal V:** Permite ajustar la distorsión de la imagen verticalmente generando una imagen más cuadrada. La corrección trapezoidal vertical se utiliza para corregir una forma de imagen con distorsión trapezoidal en la que las partes superior e inferior están inclinadas hacia uno de los lados. Esta función está diseñada para el uso con aplicaciones en eje verticales.
- **Trapezoidal V Auto:** Permite corregir automáticamente el error de distorsión trapezoidal vertical.
- **Warping 3x3:** Utilice la deformación 3x3 (9 puntos de corrección) para ajustar la imagen para alinearla con el borde de la superficie de proyección (pantalla) o para eliminar la distorsión de la imagen (causada por una superficie irregular).

![](_page_33_Figure_14.jpeg)

- **Restablecer:** Permite restablecer la configuración por defecto de fábrica de la configuración de la corrección geométrica.
- **Nota:** *Cuando se utiliza el modo de juego mejorado, las opciones 4 esquinas, Corrección trapezoidal horizontal, Corrección trapezoidal vertical y Alabeo 3x3 se deshabilitarán, ya que la configuración afecta al retraso de entrada. Si pretende utilizar el modo de juego mejorado para un retraso de entrada bajo, es muy recomendable que configure el proyector sin usar las opciones 4 esquinas, Corrección trapezoidal horizontal, Corrección trapezoidal vertical y Warping 3x3.*

## <span id="page-34-0"></span>**Menú de audio**

### **Modo de audio**

Seleccione el modo de audio apropiado.

### **Nota:**

- *El modo de audio seleccionado se aplica a todas las fuentes:*
- *El proyector detecta automáticamente el modo Altavoz/Salida de audio.*
- *La función eARC solo es compatible con HDMI1.*
- *Si el formato de audio de entrada actual no es PCM, el sistema se resincronizará después de que el modo de audio haya cambiado en el dispositivo fuente.*
- *Si el dispositivo de salida de audio no es compatible con el formato de audio de la fuente de entrada, la salida de audio será anómala.*

### **Silencio**

Utilice esta opción para desactivar temporalmente el sonido.

- **Apagado:** Elija "Apagado" para desactivar el silencio.
- **Encendido:** Elija "Encendido" para activar el silencio.

**Nota:** *La función Silencio afecta al volumen de los altavoces interno y externo.*

### **Volumen**

Permite ajustar el nivel de volumen.

## <span id="page-35-0"></span>**Menú Configuración**

### **Proyección**

Seleccione la proyección preferida entre frontal, posterior, techo superior y techo posterior.

### **Configuración de energia**

Configure la energía.

- **Encendido Directo:** Seleccione "Encendido" para activar el modo Encendido directo. El proyector se encenderá automáticamente cuando se suministre alimentación CA, sin tener que presionar el botón "Encendido/apagado" del panel de control del proyector o del mando a distancia.
- **Señal de Encendido:** Seleccione "Encendido" para activar el modo Señal de encendido. El proyector se encenderá automáticamente cuando se detecte una señal, sin tener que presionar el botón "Encendido/apagado" del panel de control del proyector o del mando a distancia.

### **Nota:**

- *Esta función se aplica a fuentes VGA y HDMI.*
- *Señal de Encendido solo se puede utilizar para un puerto HDMI a la vez. Señal de Encendido no funcionará si hay más de un dispositivo fuente conectado al proyector. Si se utilizan varios dispositivos fuente con Señal de Encendido, utilice un conmutador HDMI.*
- **Apagado auto.(min):** Establece el intervalo de cuenta atrás del temporizador. El temporizador de cuenta atrás comenzará a contar cuando no se esté enviando ninguna señal al proyector. El proyector se apagará automáticamente al finalizar la cuenta atrás. (en minutos).
- **Temp. Suspens.(min):** Configure el Temporizador de apagado automático.
	- Temporizador de apagado automático (min): Establece el intervalo de cuenta atrás del temporizador. El temporizador de cuenta atrás comenzará independientemente de si se envía o no una señal al proyector. El proyector se apagará automáticamente al finalizar la cuenta atrás. (en minutos).

**Nota:** *El modo de ahorro de energía se restablece cada vez que el proyector se apaga.*

- Siempre encendido: Seleccione esta opción para mantener siempre activado el temporizador de apagado.
- **Modo de Energía (Espera):** Establezca el ajuste de modo de alimentación.
	- Activado: Seleccione "Activado" para volver al modo de espera normal.
	- Eco: Seleccione "Eco" para ahorrar todavía más energía < 0,5 W.
- **Alimentación USB (espera):** Permite habilitar o deshabilitar la función de alimentación USB cuando el proyector se encuentra en el modo de espera.

### **Seguridad**

Defina la configuración de seguridad.

- **Seguridad:** Habilite esta función para solicitar una contraseña antes de utilizar el proyector.
	- Apagado: Seleccione "Apagado" para encender el proyector sin la verificación de la clave.
	- Encendido: Seleccione "Encendido" para utilizar la verificación de seguridad cuando se encienda el proyector.

**Nota:** *la contraseña predeterminada es 1234.* 

- **Temporiz. Seg.:** Se puede seleccionar la función de tiempo (Mes/Día/Hora) para establecer la cantidad de horas que el proyector puede ser utilizado. Cuando haya pasado este tiempo se le pedirá que vuelva a introducir su contraseña.
- **Cambiar Contraseña:** Utilice esta opción para establecer o modificar la contraseña que se solicita al encender el proyector.

### **Configuración de enlace HDMI**

**Nota:** *Cuando conecte los dispositivos compatibles con HDMI CEC al proyector con los cables HDMI, los puede controlar en el mismo estado de encendido o apagado mediante la función de control de HDMI Link en el OSD del proyector. Esto permite que un dispositivo o varios dispositivos en un grupo de una fuente se enciendan o se apaguen a través de la función de enlace HDMI. En una configuración típica, el reproductor de DVD se puede conectar al proyector a través de un sistema de amplificación o de cine en casa.*

![](_page_36_Figure_3.jpeg)

- **HDMI Link:** Habilite y deshabilite la función Enlace HDMI.
- **Inclu. de TV :** Si la configuración está establecida en "Sí" , las opciones Encendido y Apagar Link están disponibles.
- **Encender Link:** Comando de encendido de CEC.
	- Mutuo: Tanto el proyector como el dispositivo CEC se encenderán a la vez.
	- PJ --> Dispositivo: El dispositivo CEC se encenderá sólo una vez encendido el proyector.
	- Dispositivo --> PJ: El proyector se encenderá sólo una vez encendido el dispositivo CEC.
	- **Apagar Link:** Active esta función para permitir que HDMI Link y el proyector se apaguen automáticamente al mismo tiempo.

### **Patrón de prueba**

Seleccione uno de los patrones de prueba Rejilla verde, Rejilla magenta, Cuadrícula blanca, Blanco, o deshabilite esta función (Apagado).

### **Ajustes remotos**

- **Función IR:** Establezca la configuración de la función IR.
	- Encendido: Al seleccionar "Encendido", el proyector se puede utilizar con el mando a distancia desde los receptores de infrarrojos frontal y superior.
	- Apagado: permite elegir "Apagado", el proyector no se puede utilizar con el mando a distancia. Si selecciona "Apagado", podrá utilizar los botones del panel de control.

### **ID Proyector**

A través del menú, se puede configurar la definición de ID (rango de 0-99), que permite que el usuario controle un proyector individual a través del comando RS232.

### **Activador de 12V**

Utilice esta función para habilitar o deshabilitar el activador.

**Nota:** *Mini conector de 3,5 mm con salida de 12 V 500mA (máx.) para control de un sistema de relé.*

![](_page_36_Figure_22.jpeg)

- **Encendido**: Elija "Encendido" para habilitar el activador.
- **Apagado**: Elija "Apagado" para deshabilitar el activador.

### **Options**

Configure las opciones del proyector.

- **Idioma:** Seleccione el idioma del menú OSD multilingüe entre inglés, alemán, francés, italiano, español, portugués, chino simplificado, chino tradicional, chino simplificado, japonés, coreano y ruso.
- **Ajustes de Menú:** Establezca la ubicación del menú en la pantalla y ajuste la configuración del temporizador del menú.
	- Localización menú: Seleccionar la ubicación del menú en la pantalla de visualización.
	- Temporizador del Menú: Establezca la duración donde el menú OSD permanecerá visible en la pantalla.
- **Fuente automática:** Elija esta opción para permitir que el proyector busque automáticamente una fuente de entrada disponible.
- **Fuente de entrada:** Permite seleccionar la fuente de entrada HDMI1, HDMI2 y HDMI3.
- **Introducir nombre:** Se utiliza para cambiar el nombre de la función de entrada para facilitar la identificación. Las opciones disponibles incluyen HDMI1, HDMI2 y HDMI3.
- **Gran altitud:** Cuando se seleccione "Encendido", los ventiladores girarán de forma más rápida. Esta función resulta de gran utilidad en áreas ubicados a gran altitud donde el aire es más escaso.
- **Bloqueo modo Pantalla:** Seleccione "Encendido" o "Apagado" para bloquear o desbloquear el ajuste de la configuración del modo de visualización.
- **Bloqueo teclado:** Cuando la función de bloqueo del panel de control está establecida en "Encendido", el panel de control se bloqueará. No obstante, el proyector se puede utilizar con el mando a distancia. Si selecciona "Apagado", podrá reutilizar el panel de control.
- **Información Oculta:** Habilite esta función para ocultar el mensaje de información.
	- **Apagado:** Seleccione "Apagado" para mostrar el mensaje "Buscando".
	- **Encendido:** elija "Encendido" para ocultar los mensajes de información.
- **Logotipo:** Utilice esta función para establecer la pantalla de inicio que desee. Si se realizan cambios, los cambios realizados se aplicarán la próxima vez que encienda el proyector.
	- **Por defecto:** La pantalla de inicio predeterminada.
	- **Neutro:** la opción Logotipo no se muestra en la pantalla de inicio.
	- **Color de fondo:** Utilice esta función para mostrar un color azul, rojo, verde o gris, un logotipo o nada cuando no hay ninguna señal disponible.

### **Restablecer**

Restablezca el proyector.

- **Restablecer OSD:** Permite restablecer los valores predeterminados de fábrica de la configuración del menú actual.
- **Restablecer parametros:** Permite restablecer los valores predeterminados de fábrica de toda la configuración.

## <span id="page-38-0"></span>**Menú Información**

Permite visualizar la información del proyector, tal como se detalla a continuación:

- Regulación
- Número de serie
- Fuente
- Resolución
- Actualizar tasa
- Modo Pantalla
- ID de Proyector
- Modo Brillo
- Versión de firmware

## <span id="page-39-0"></span>**Resoluciones compatibles**

### *Compatibilidad de vídeo*

![](_page_39_Picture_239.jpeg)

### Detalles de las frecuencias de vídeo:

![](_page_39_Picture_240.jpeg)

## *Compatibilidad con PC*

Estándares VESA (señal de PC [compatibilidad RGB analógica]):

![](_page_39_Picture_241.jpeg)

**Nota:** *(\*)1920 x 1200 a 60 Hz solo es compatible con RB (reducción de ruido).*

Tabla de frecuencias para PC:

![](_page_40_Picture_610.jpeg)

**Nota:** *"*√*" significa que la resolución se admite; "N/A" significa que la resolución no se admite.*

### *Compatibilidad del equipo para MAC*

![](_page_41_Picture_446.jpeg)

### **Nota:**

- *(\*)1920 x 1200 a 60 Hz solo es compatible con RB (reducción de ruido).*
- *"√" significa que la resolución se admite; "N/A" significa que la resolución no se admite.*

## *Señal de entrada para HDMI*

![](_page_41_Picture_447.jpeg)

![](_page_42_Picture_346.jpeg)

### **Nota:**

- *(\*1) 1920 x 1200 a 60 Hz solo es compatible con RB (reducción de ruido).*
- *(\*2) Frecuencias estándar para Windows 10.*
- *(\*3) Solo se admite con HDMI1 y HDMI2.*

### *Frecuencias 3D admitidas*

### **Frecuencias 3D HDMI1.4a para Blue-Ray 3D**

![](_page_42_Picture_347.jpeg)

### **Frecuencias PC 3D**

![](_page_42_Picture_348.jpeg)

## *Tablas de datos de identificación de pantalla extendida (EDID)*

### **Señal digital (HDMI 2.0)**

#### Resolución nativa digital: 3840 x 2160 a 60 Hz

![](_page_42_Picture_349.jpeg)

![](_page_43_Picture_148.jpeg)

#### **Nota:**

- *Admite 1920 x 1080 a 50 Hz.*
- *1920 x 1080 a 240 Hz solo se admite con HDMI1 y HDMI2.*

![](_page_44_Picture_376.jpeg)

## <span id="page-44-1"></span><span id="page-44-0"></span>**Tamaño de imagen y distancia de proyección**

**Nota:** *Estos valores no son exactos y pueden variar ligeramente.*

![](_page_44_Figure_4.jpeg)

## <span id="page-45-0"></span>**Dimensiones del proyector e instalación en el techo**

- 1. Para no dañar el proyector, utilice el soporte para el techo de Optoma.<br>2. Si desea utilizar un montaje de techo de otros fabricantes, asegúrese d
- 2. Si desea utilizar un montaje de techo de otros fabricantes, asegúrese de que los tornillos utilizados para fijar el proyector cumplen las siguientes especificaciones:
- Tipo de tornillo: M4 para montajes de tres puntos
- Longitud mínima del tornillo: 10 mm

![](_page_45_Figure_6.jpeg)

**Nota:** *Tenga en cuenta que los daños resultantes de la instalación incorrecta invalidarán la garantía.*

![](_page_45_Picture_8.jpeg)

- Si compra un soporte para el techo de otro fabricante, asegúrese de utiliza tornillos del tamaño correcto. El tamaño de los tornillos dependerá del grosor de la placa de montaje.
- Asegúrese de mantener una distancia de al menos 10 cm entre el techo y la parte inferior del proyector.
- Evite instalar el proyector cerca de una fuente de calor.

## <span id="page-46-0"></span>**Códigos del mando a distancia**

![](_page_46_Picture_2.jpeg)

![](_page_46_Picture_215.jpeg)

![](_page_47_Picture_349.jpeg)

## <span id="page-48-0"></span>**Resolución de problemas**

Si detecta algún problema con el proyector, consulte la siguiente información. Si el problema no se resuelve, póngase en contacto con su proveedor local o con el centro de servicio técnico.

## **Problemas con la Imagen**

*No aparece ninguna imagen en la pantalla*

- Asegúrese de que todos los cables de señal y alimentación se encuentren conectados correcta y firmemente, de acuerdo con lo descrito en la sección "Instalación".
- Asegúrese de que los contactos de los conectores no estén doblados o rotos.
- Asegúrese de que la función "Silencio" no esté activada.

- *La imagen está desenfocada*
	- Ajuste la lente del proyector con el anillo de enfoque. Consulte la página *[17](#page-16-1)*.
	- Asegúrese de que la pantalla del proyector se encuentra a la distancia requerida. (Consulte la página *[45](#page-44-1)*).

*La imagen se alarga al mostrarse en un título de DVD 16:9*

- Al reproducir un DVD anamórfico o un DVD 16:9, el proyector mostrará la mejor imagen en el formato 16: 9 en el lado del proyector.
- Si reproduce el título de DVD en formato 4:3, cambie el formato a 4:3 en el menú OSD del proyector.
- Por favor, configure el formato de la pantalla con el tipo de relación de aspecto 16:9 (ancho) en su reproductor de DVD.
- *La imagen es demasiado pequeña o demasiado grande*
	- Ajuste el control de zoom situado en la parte superior del proyector.
	- Mueva el proyector para acercarlo o alejarlo de la pantalla.
	- Presione "Menú" en el panel del proyector. Vaya a "Pantalla-->Relación de aspecto". Pruebe las distintas opciones.
- *La imagen tiene los lados inclinados:*
	- Si es posible, vuelva a situar el proyector de forma que esté centrado en la pantalla y por debajo de la parte inferior de ésta.
- *La imagen está invertida*
	- Seleccione "Configuración-->Proyección" en el menú OSD y ajuste la dirección de la proyección.
- *La imagen se muestra desenfocada y duplicada*
	- Asegúrese de que "Modo Pantalla" no esté establecido en 3D para evitar que la imagen 2D normal aparezca como una imagen doble borrosa.

## <span id="page-49-0"></span>**Otros Problemas**

*El proyector deja de responder a todos los controles*

 Si es posible, apague el proyector y, a continuación, desenchufe el cable de alimentación. Espere al menos 20 segundos antes de conectar de nuevo la alimentación.

## **Problemas con el mando a distancia**

## *Si el mando a distancia no funciona*

- Compruebe que el ángulo de funcionamiento del mando a distancia está a ±15° de los receptores de infrarrojos superior y frontal del proyector.
- Asegúrese de que no hay ningún obstáculo entre el mando a distancia y el proyector. No se aleje más de 6 metros (19 pies) del proyector.
- Asegúrese de que las pilas están correctamente insertadas.
- Reemplace las pilas si están agotadas.

## **Indicador de advertencia**

Cuando se encienden los indicadores de advertencia (tal como se muestra a continuación), el proyector se apagará automáticamente:

- El indicador LED "Fuente de luz" se iluminará en rojo y el indicador "Encendido/Espera" parpadeará en rojo.
- El indicador LED "TEMPERATURA" se iluminará en rojo y el indicador "Encendido/Espera" parpadeará en rojo. Esto indica que el proyector se ha sobrecalentado. En condiciones normales, el proyector se puede volver a encender.
- El indicador LED "TEMPERATURA" parpadea en color rojo y el indicador "Encendido/Espera" parpadea en color rojo.

Desconecte el cable de alimentación del proyector, espere 30 segundos e inténtelo de nuevo. Si el indicador de advertencia se enciende de nuevo o empieza a parpadear, póngase en contacto con el proveedor del servicio para obtener ayuda.

## **Luces de estado LED**

![](_page_50_Picture_217.jpeg)

Apagado:

![](_page_50_Picture_4.jpeg)

Advertencia de temperatura:

![](_page_50_Picture_6.jpeg)

Fallo del ventilador:

![](_page_51_Picture_2.jpeg)

**•** Imagen fuera de rango:

![](_page_51_Picture_4.jpeg)

Advertencia de apagado:

![](_page_51_Picture_6.jpeg)

## <span id="page-52-0"></span>**Especificaciones**

![](_page_52_Picture_294.jpeg)

**Nota:** *Todas las especificaciones están sujetas a cambio sin previo aviso.*

## <span id="page-53-0"></span>**Sucursales internacionales de Optoma**

Póngase en contacto con la sucursal perteneciente a su país si desea recibir asistencia técnica.

### **EE. UU.**

Optoma Technology, Inc. **CODIT:** 888-289-6786 47697 Westinghouse Drive. **510-897-8601** Fremont, Ca 94539 services@optoma.com

### **Canadá**

Optoma Technology, Inc. **CCL 888-289-6786**<br>47697 Westinghouse Drive. **6. 6. 6. 6. 1998** 510-897-8601 47697 Westinghouse Drive. Fremont, Ca 94539 services@optoma.com

### **Latinoamérica**

Optoma Technology, Inc. **CCL 888-289-6786**<br>47697 Westinghouse Drive. **6.** 610-897-8601 47697 Westinghouse Drive.<br>Fremont. Ca 94539

### **Europa**

Unit 1, Network 41, Bourne End Mills Hemel Hempstead, Herts, HP1 2UJ, Reino Unido (144 (0) 1923 691 800 www.optoma.eu +44 (0) 1923 691 888

## **Benelux BV**<br>Randstad 22-123

Países Bajos www.optoma.nl

## **Francia**

81-83 avenue Edouard Vaillant<br>92100 Boulogne Billancourt, France

### **España**

C/José Hierro, 36 Of. 1C (+34 91 499 06 06 28522 Rivas Vaciamadrid, +34 91 670 08 32 Spain

### **Alemania**

Am Nordpark 3 41069 Mönchengladbach Germany

### **Escandinavia**

Lerpeveien 25 3040 Drammen Norway

PO.BOX 9515 3038 Drammen Norway

### **Corea**

https://www.optoma.com/kr/

## **Japón**

https://www.optoma.com/jp/

### **Taiwán**

https://www.optoma.com/tw/

### **China**

Room 2001, 20F, Building 4, **(** $\left( \right)$  +86-21-62947376 No.1398 Kaixuan Road, 1888-21-62947375 Changning District **WWW.optoma.com.cn** Shanghai, 200052, China

### **Australia**

https://www.optoma.com/au/

![](_page_53_Picture_33.jpeg)

Services@optoma.com

 $($  +31 (0) 36 820 0252 1316 BW Almere  $\boxed{3}$  +31 (0) 36 548 9052

> $\binom{4}{1} + 33 + 41 + 46 + 12 + 20$ 83 savoptoma@optoma.fr

![](_page_53_Picture_290.jpeg)

![](_page_53_Picture_291.jpeg)

## www.optoma.com